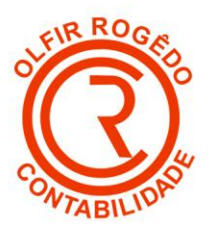

Barra Mansa, 25 de Agosto de 2021.

**Informativo nº 09/2021**

### **Ref.: Programa Emergencial de Retomada do Setor de Eventos (PERSE)**

Adesão disponível até 26 de novembro de 2021, às 19h.

É a negociação que possibilita às pessoas jurídicas que exercem atividades econômicas ligadas ao setor de eventos pagar os débitos inscritos em dívida ativa da União com benefícios como descontos, entrada reduzida e prazos diferenciados —, conforme a sua capacidade de pagamento.

#### **BENEFÍCIOS**

Essa modalidade de transação pode conceder desconto de até 100% do valor dos juros, das multas e dos encargos-legais. Além disso, o saldo devedor restante poderá ser dividido em até 145 parcelas mensais e seguidas, sendo que o valor das parcelas será crescente: da primeira à 12<sup>ª</sup> (décima segunda) prestação: 0,3% cada prestação; da 13ª (décima terceira) à 24ª (vigésima quarta) prestação: 0,4% cada prestação; da 25ª (vigésima quinta) à 36º (trigésima sexta) prestação: 0,5% cada prestação. da 37ª (trigésima sétima) em diante: percentual correspondente à divisão do saldo devedor restante pela quantidade de parcelas que faltam.

Tratando-se de débitos previdenciários a quantidade máxima de parcelas é de 60 meses, conforme estabelecido na Constituição Federal.

*Atenção! Os descontos ofertados serão definidos a partir da capacidade de pagamento do contribuinte. Além disso, será limitado a 70% do valor total de cada débito negociado. O valor das parcelas previstas não será inferior a:*

*R\$ 100,00 (cem reais),* para empresário individual, microempresa ou empresa de pequeno porte; R\$ 500,00 (quinhentos reais), nos demais casos.

Deus Seja Louvado

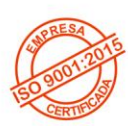

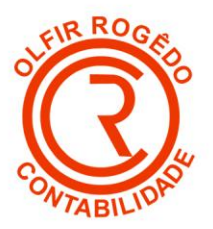

#### **CAPACIDADE DE PAGAMENTO**

Para conceder esses benefícios ao contribuinte, a PGFN irá verificar a situação econômica e a capacidade de pagamento do interessado, considerando o impacto da pandemia de Covid-19 na geração de resultados.

O impacto na capacidade de geração de resultados é a redução, em qualquer percentual, da soma da receita bruta mensal de 2020 (com início no mês de março e fim no mês de dezembro) em relação à soma da receita bruta mensal do mesmo período de 2019. O percentual de impacto observado será utilizado como redutor da capacidade de pagamento do contribuinte.

#### **CAUSAS DE RESCISÃO DE ACORDO**

Dentre as causas de rescisão destaca-se a falta de pagamento de 3 (três) parcelas consecutivas ou alternadas. A lista completa está definida no art. 19 da Portaria PGFN nº 7917, de 2 de julho de 2021.

A PGFN notificará o contribuinte sobre a incidência de alguma das hipóteses de rescisão da transação, exclusivamente por meio eletrônico, através da caixa de mensagens do REGULARIZE. O contribuinte poderá regularizar a situação ou impugnar, no prazo de 30 dias, contados da data da notificação.

Caso o contribuinte seja excluído do acordo, perderá os benefícios da negociação e será retomada a cobrança do saldo devedor restante.

Atenção! Aos contribuintes com transação rescindida é vedada, pelo prazo de dois anos (contados da data de rescisão), a formalização de nova transação, ainda que relativa a débitos distintos.

#### **QUEM PODE NEGOCIAR**

Essa negociação é destinada às pessoas jurídicas, inclusive entidades sem fins lucrativos, que exerçam as seguintes atividades econômicas, direta ou indiretamente:

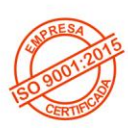

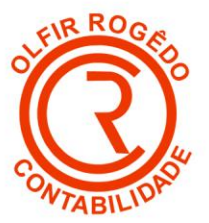

Realização ou comercialização de congressos, feiras, eventos esportivos, sociais, promocionais ou culturais, feiras de negócios, shows, festas, festivais, simpósios ou espetáculos em geral, casas de eventos, buffets sociais e infantis, casas noturnas e casas de espetáculos; hotelaria em geral; administração de salas de exibição cinematográfica; e prestação de serviços turísticos, conforme o art. 21 da [Lei nº 11.771, de 17 de setembro de 2008.](https://www.legisweb.com.br/noticia/?legislacao=87160) O Ministério da Economia publicou a [Portaria ME nº 7.163, de 21 de junho de 2021,](https://www.legisweb.com.br/noticia/?legislacao=416203) listando os códigos da Classificação Nacional de Atividades Econômicas (CNAE) definidos como setor de eventos.

*Atenção! Aqueles que possuem CNAE secundário listado no documento, também podem aderir à negociação PERSE, observado o procedimento específico detalhado mais abaixo. É possível pesquisar o código CNAE da empresa neste link aqui da Receita Federal. Atenção! Essa negociação não abrange débitos junto ao Fundo de Garantia por Tempo de Serviço (FGTS).*

#### **Pessoa Jurídica**

O pedido de parcelamento deve ser apresentado pelo responsável perante o CNPJ. Tratando-se de pessoa jurídica baixada ou inapta, a adesão ao acordo deverá ser realizada em nome da própria pessoa jurídica devedora, pelo titular ou qualquer dos sócios. O mesmo procedimento deverá ser observado no caso de cobrança de débitos redirecionada para o titular ou para os sócios, no qual o requerimento deverá ser realizado por estes em nome da pessoa jurídica.

Importante destacar que os contribuintes com dívidas acima de R\$ 5 milhões podem solicitar também o serviço "Acordo de Transação Individual".

#### **ETAPAS PARA A REALIZAÇÃO DESTE SERVIÇO**

1. Prestar as informações necessárias para verificação da capacidade de pagamento: 1.1 Acessar o portal REGULARIZE e clicar na opção Negociar Dívida > Acesso ao Sistema de Negociações. Neste momento, o contribuinte será direcionado para o Sistema de Negociações (SISPAR).

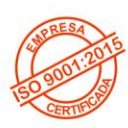

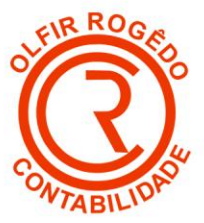

1.2 Na tela inicial do SISPAR, clicar no menu Declaração de Receita/Rendimento.

1.3 Preencher a declaração com as informações solicitadas, em especial as que dizem respeito aos rendimentos, e assumir os compromissos exigidos para formalização do acordo. Atenção! O preenchimento da declaração é uma etapa indispensável.

1.4 Após concluir o preenchimento da declaração, o contribuinte terá acesso à capacidade de pagamento, bem como à fórmula utilizada para o cálculo.

Atenção! A negociação somente estará disponível para o contribuinte que, após o preenchimento da declaração, apresentar classificação para transação (reduzida) igual a "C" ou D".

2. Realizar o pedido de adesão ao acordo, caso o contribuinte seja apto:

2.1 Acessar o portal REGULARIZE e clicar na opção Negociar Dívida > Acesso ao Sistema de Negociações.

Atenção! Tratando-se da adesão de empresas com o CNAE secundário incluído dentre os setores abrangidos pelo Perse, será preciso preencher formulário e protocolar pedido de negociação para análise da PGFN, pois o sistema não está preparado para a adesão automática. Nesse caso, acessar o portal REGULARIZE e clicar na opção Outros Serviços > selecionar Transação por Adesão Perse para CNAE secundário.

2.2 Na tela inicial do SISPAR, clicar no menu Adesão, opção Transação.

2.3 Na tela da adesão de acordo de transação, clicar em Avançar.

2.4 Selecionar a modalidade de transação que tem interesse e clicar em Avançar.

2.5 Em seguida, selecionar as inscrições que tem interesse em incluir na transação e seguir as orientações que aparecerem nas telas seguintes.

2.6 Realizadas todas as etapas, clicar no botão Confirmar e, em seguida, em Sim para confirmar a negociação.

2.7 Após clicar em Sim, uma tela com o resumo da solicitação da negociação aparecerá. Nesta tela, clicar no botão Documento de Arrecadação para emitir o documento da primeira parcela.

*Atenção! Caso o débito seja objeto de discussão judicial, uma vez formalizado o acordo de transação, o contribuinte terá 90 dias para apresentar a cópia do pedido de desistência da ação ou do recurso apresentado em juízo.*

Deus Seja Louvado

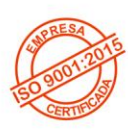

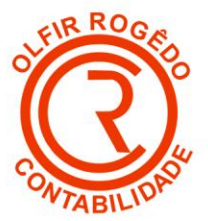

A cópia do documento deverá ser apresentada, no portal REGULARIZE, na opção "Outros Serviços" > "Desistência de ação judicial, impugnação e recurso". Clique aqui para saber mais sobre esse serviço!

3. Emitir e pagar o Darf da entrada:

3.1 Acessar o portal REGULARIZE e clique em Negociar Dívida > Acesso ao Sistema de Negociações.

3.2 Na tela do SISPAR, clicar no menu Documento de Arrecadação. Em seguida, selecionar a modalidade de transação para emitir o documento da parcela.

Outro caminho, no REGULARIZE, é na opção Emitir Guia de Pagamento > Emitir Darf/DAS de parcela. Neste caso, deve ser informado o CNPJ do contribuinte devedor e o número da negociação.

Atenção! O pagamento da primeira parcela da entrada, até a data de vencimento do Darf (último dia útil do mês de adesão), é ação necessária para efetivar a transação.

O pagamento do Darf de parcelas deve ser feito somente por meio da leitura ou digitação do código de barras. Caso se tente efetuar o pagamento de outra forma, o sistema bancário informará que o código de receita é inválido.

3.3 Após o pagamento da primeira parcela, acompanhar o andamento da negociação na opção Negociar Dívida > Acesso ao Sistema de Negociações > Consulta (no menu superior). 3.4 Acessar mensalmente o REGULARIZE para emissão do Darf/DAS das prestações ou cadastrar a opção de débito automático em conta corrente.

### **DOCUMENTAÇÃO**

.

A documentação é necessária somente para os interessados que possuem CNAE secundário apto à negociação:

- Formulário de requerimento preenchido.
- Declaração de Receitas/Rendimentos que foi preenchida via sistema, conforme etapa 1.

### **CANAIS DE PRESTAÇÃO**

Para realizar a negociação: pela internet, por meio do REGULARIZE, na opção Negociar Dívida > Acesso ao Sistema de Negociações > menu Adesão, opção Transação.

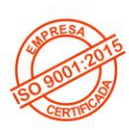

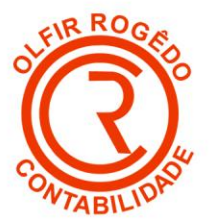

*Atenção! Tratando-se da adesão de empresas com o CNAE secundário, será preciso preencher formulário e protocolar pedido de negociação para análise da PGFN, pois o sistema não está preparado para a adesão automática.*

Nesse caso, acessar o portal REGULARIZE e clicar na opção Outros Serviços > selecionar Transação por Adesão Perse para CNAE secundário. Para emitir mensalmente as prestações pela internet, por meio do REGULARIZE, na opção Negociar Dívida > Acesso ao Sistema de Negociações > menu Emissão de Documento > Documento de Arrecadação.

Outra opção para emissão da parcela, por meio do REGULARIZE, é na opção Emitir Guia de Pagamento > Emitir DARF/DAS de parcela. Por esse caminho, deve ser informado o CNPJ do devedor e o número da conta da negociação – que pode ser encontrado no campo "Número de Referência" que aparece no Darf das prestações e no recibo da negociação. O portal REGULARIZE está disponível para acesso de segunda a sexta-feira (exceto nos feriados nacionais), das 7h às 21h (horário de Brasília).

#### **QUANTO TEMPO LEVA**

Para realizar o pedido de adesão de transação: prazo imediato. Para deferimento da transação: até 5 (cinco) dias úteis após o pagamento da primeira parcela dentro da data de vencimento (último dia útil do mês de adesão).

Fonte: Procuradoria Geral da Fazenda Nacional - PGFN

Deus Seja Louvado

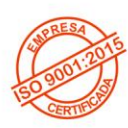